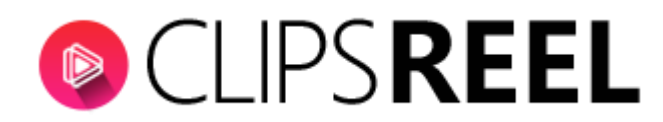

**GDPR** is short for the General Data Protection Regulation that goes into effect on May 25, 2018. It was passed by the European Parliament to create a harmonized data privacy law across member states of the European Union (EU). Its purpose is to support privacy as a fundamental human right and therefore give user rights over how their personal data is processed or otherwise used.

**Step1-** To check into this section click on your "Profile" tab present on the Top right corner of your screen and click on "Accounts".

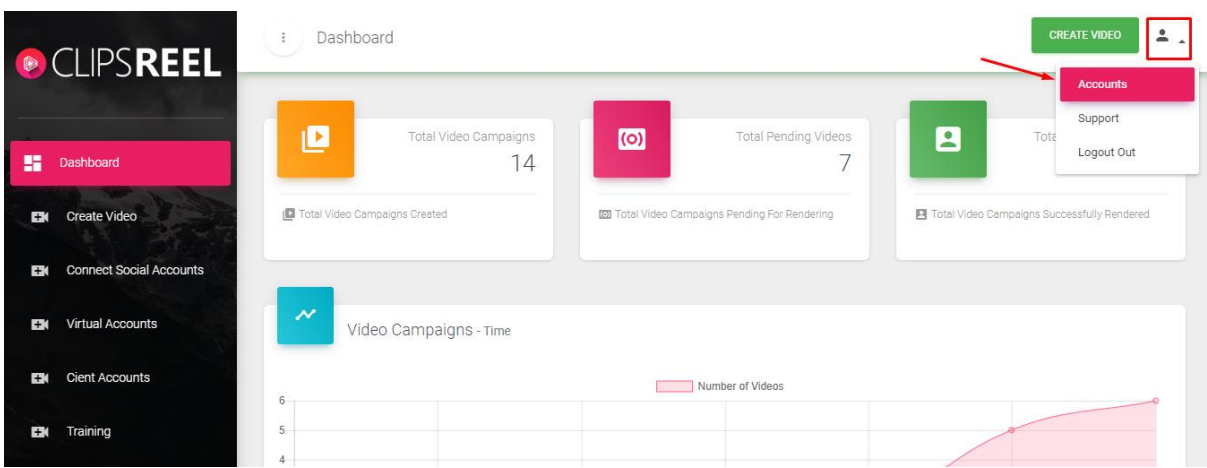

**Step 2-** Clicking on "Accounts" tab will bring you to your edit section of your profile go to "Manage Your Data".

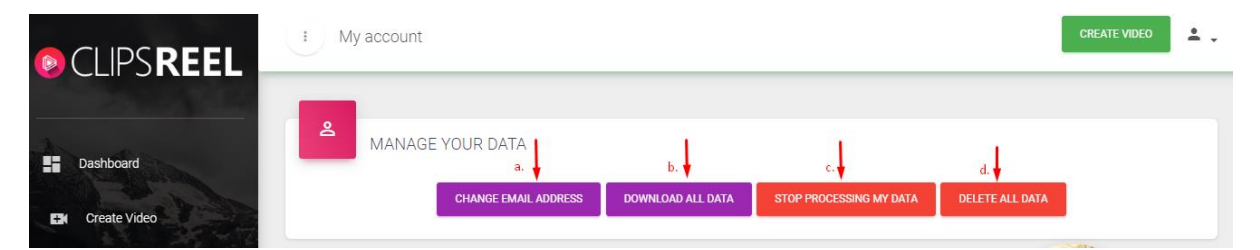

# **a. Change Email Address-**

It gives you option to change your email your address

## **b. Download my data-**

 Clicking on download my data will download all your personal data that is been used in Clipsreel.

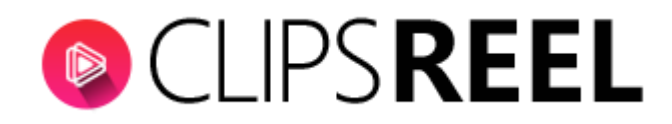

## Q-What is considered as Personal Data?

 Your account detail or your linked account detail or any information relating to an identified or identifiable natural person ('data subject')an identifiable natural person is one who can be identified, directly or indirectly, in particular by reference to an identifier such as a name, an identification number, location data, or online identifier or to one or more factors specific to the physical, physiological, genetic, mental, economic, cultural or social identity of that natural person'.

 Additionally, the GDPR notes that online identifiers can constitute personal data. The GDPR explains, 'natural persons may be identified with online identifiers which are provided by:

- Devices
- Applications
- Tools
- Protocols, such as IP (Internet Protocol) addresses
- Cookie identifiers (And similar web tracking technologies)
- Radio Frequency Identification (RFID)

### **c. Stop processing my data-**

 If you, believe your personal data is inaccurate or collected unlawfully, you may request limited use of your personal data to us just by clicking on "Stop processing my data" tab.

### **d. Delete my data-**

 If you, decide that you no longer wish to allow your data to be included in our analytics or for us to provide personalized (targeted) marketing content at anytime, you may contact us to request removal of all your stored data just by clicking on "Delete my data" tab.

We hope you find this tutorial helpful. If you have any questions or find any issues, please reach out to us direct at-**http://support.vineasx.com**

\_\_\_\_\_\_\_\_\_\_\_\_\_\_\_\_\_\_\_\_\_\_\_\_\_\_\_\_\_\_\_\_\_\_\_\_\_\_\_\_\_\_\_\_\_\_\_\_\_\_\_\_\_\_\_\_\_\_\_\_\_\_\_\_\_